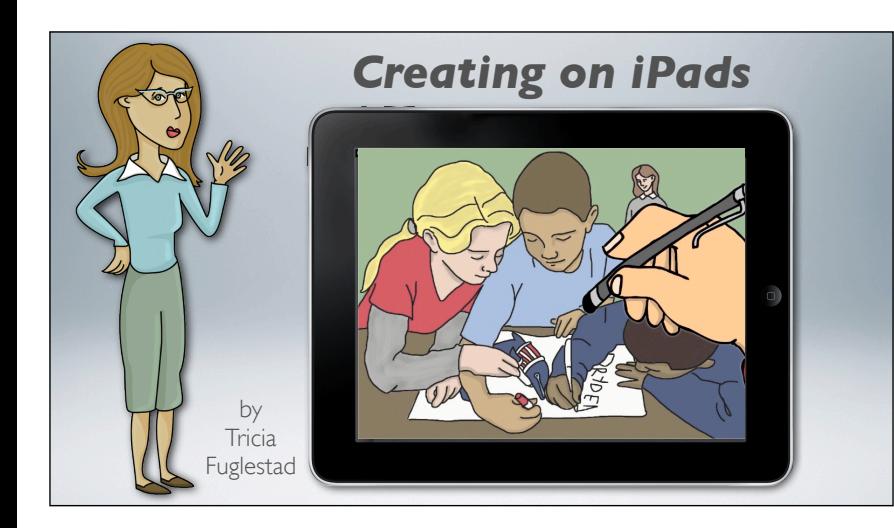

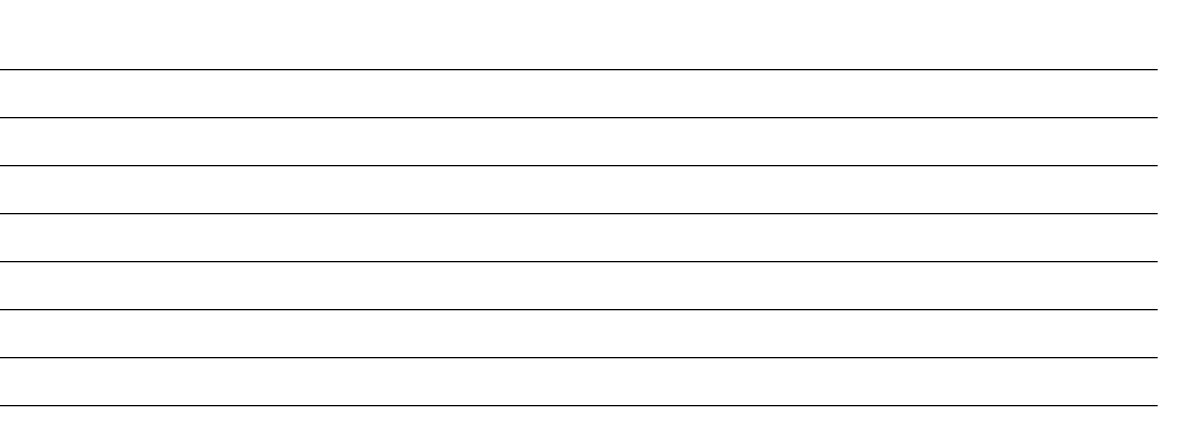

## iPads in the Art Room the beginning of something big

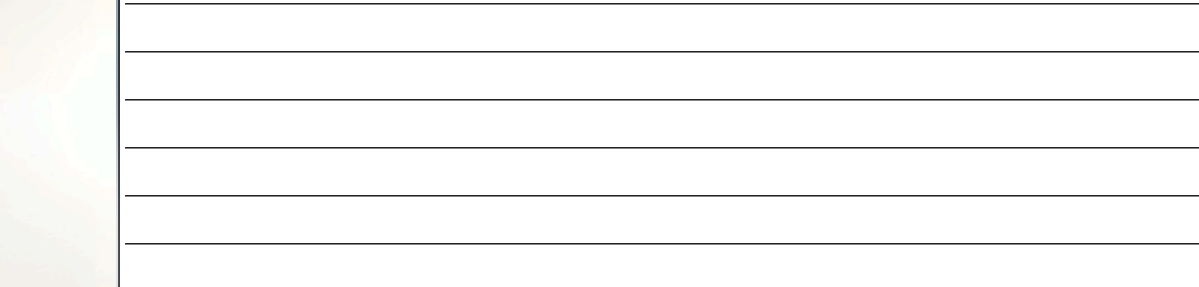

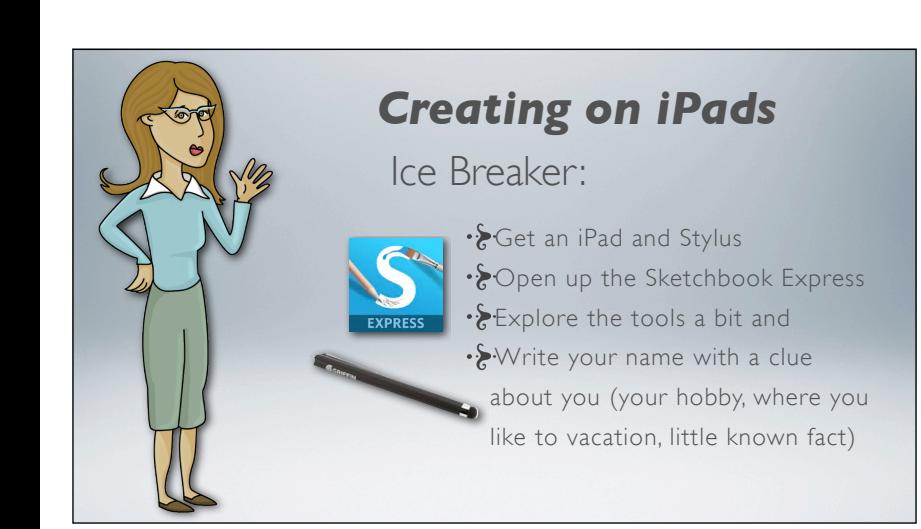

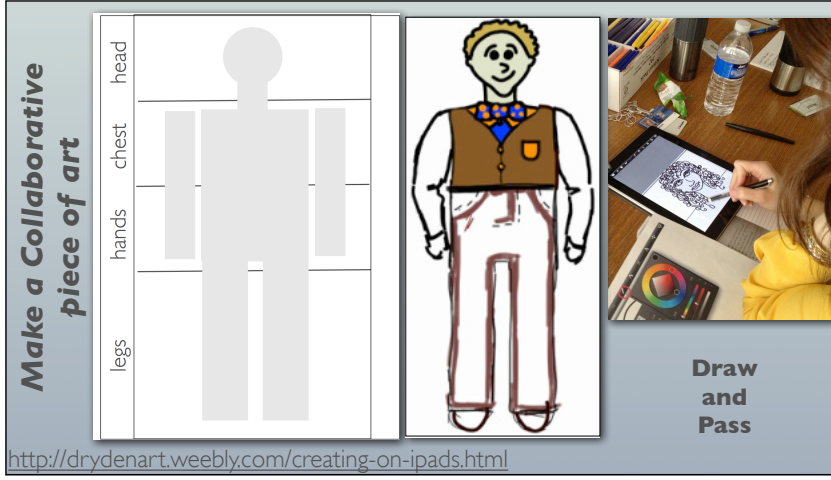

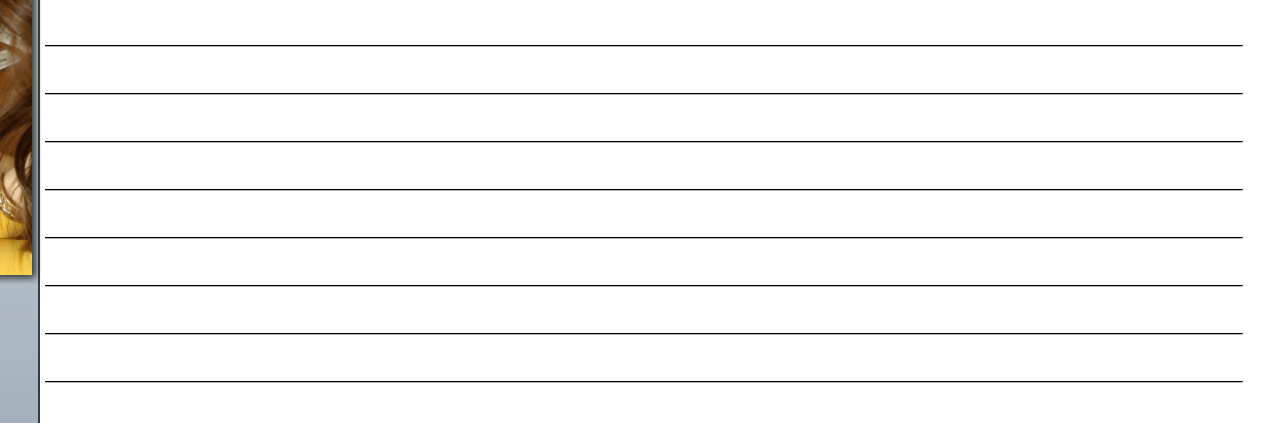

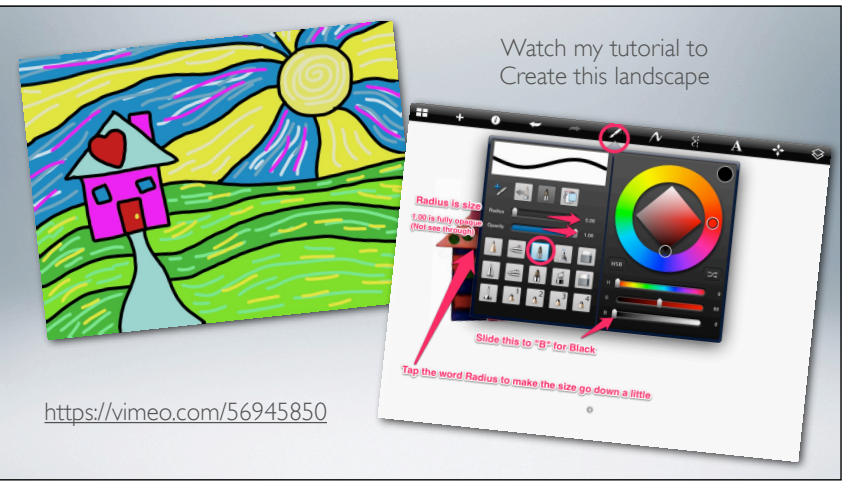

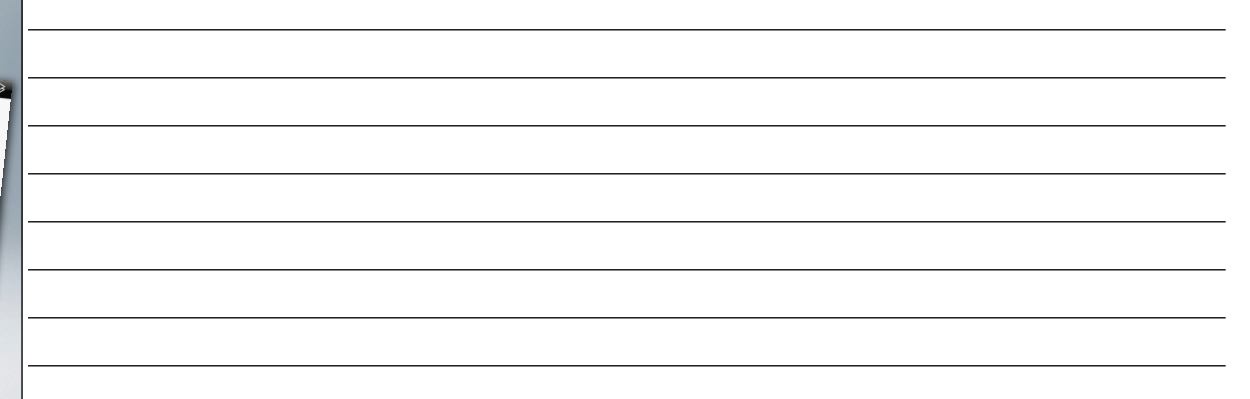

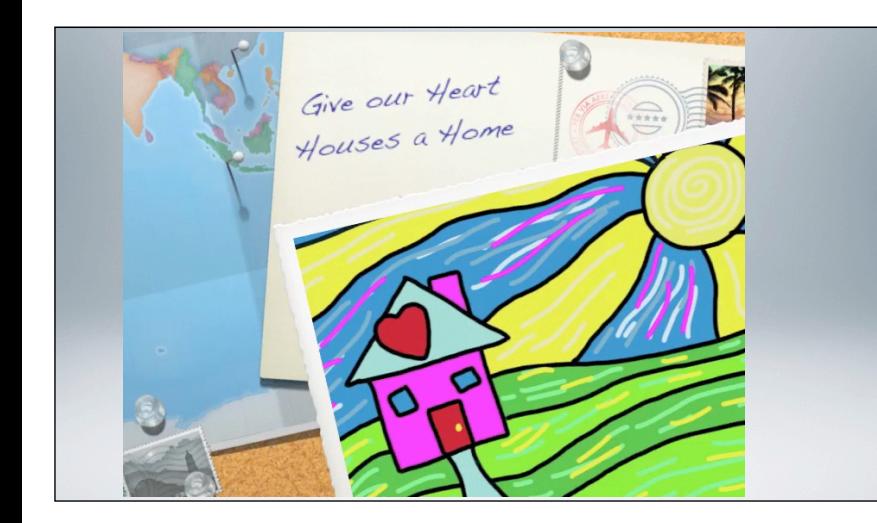

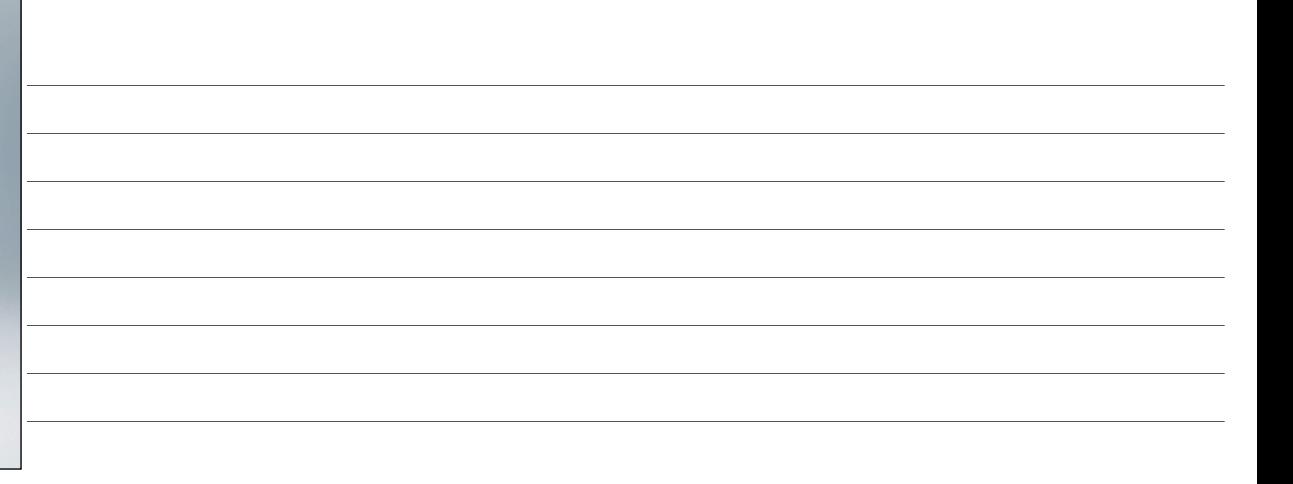

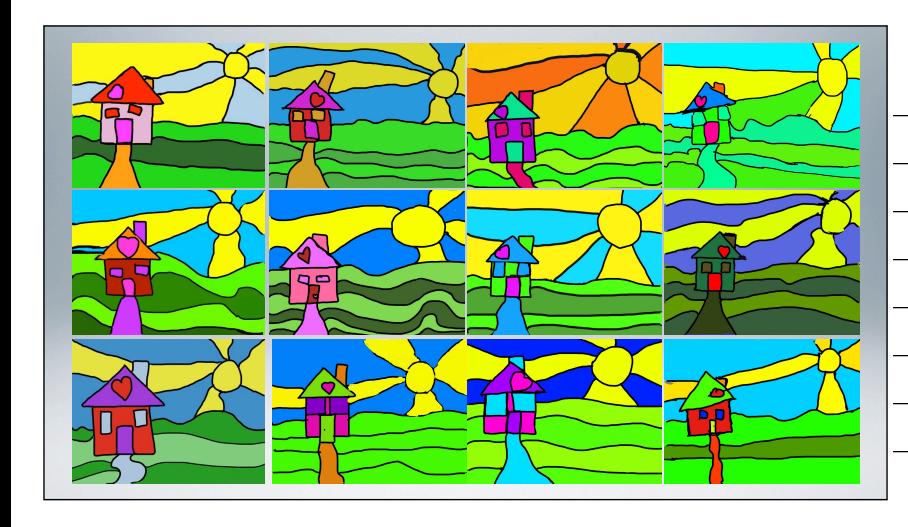

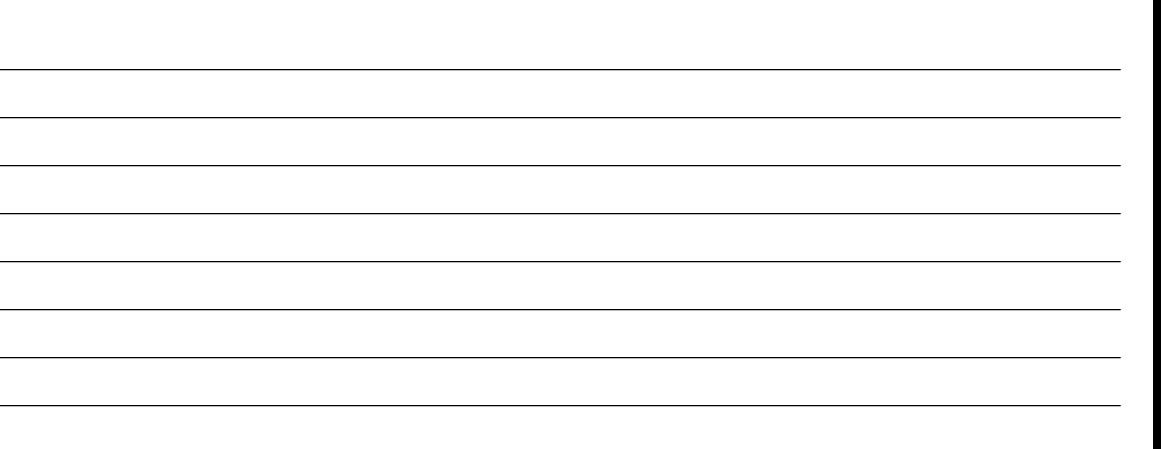

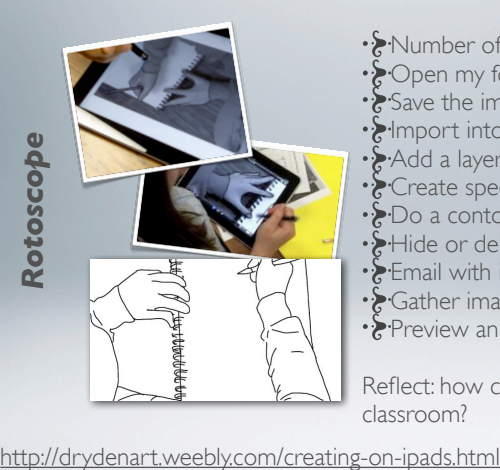

• *Number* off 1-20 • Open my folder of images Save the image with your number Import into SketchbookX • & Add a layer above • ¿Create specifications: subject, style, size, color  $\cdot$  Do a contour line drawing on this layer . Hide or delete photo layer Email with image number in the subject line Gather images, rename by image numbers Preview animation Reflect: how can you use this technique in your

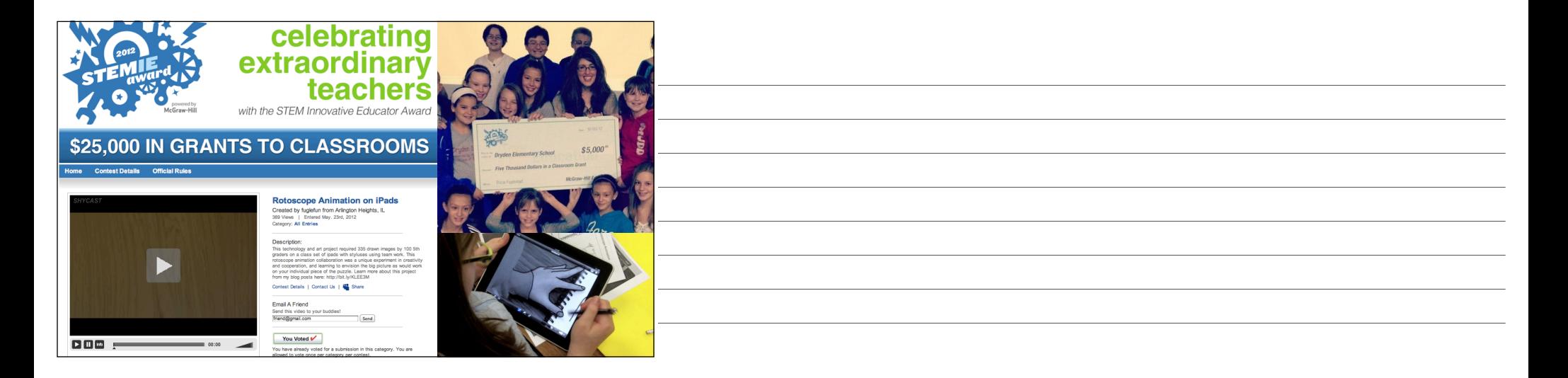

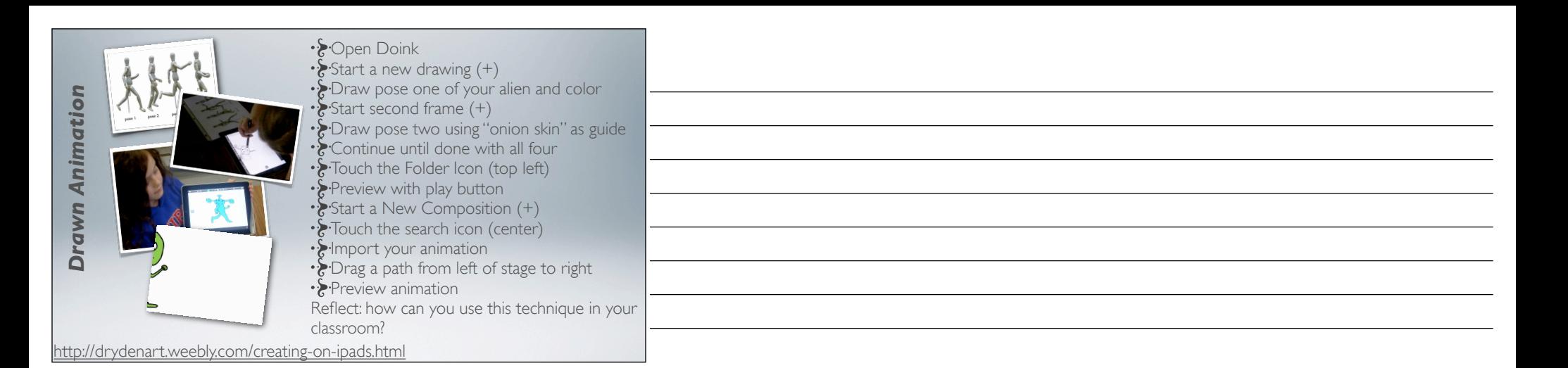

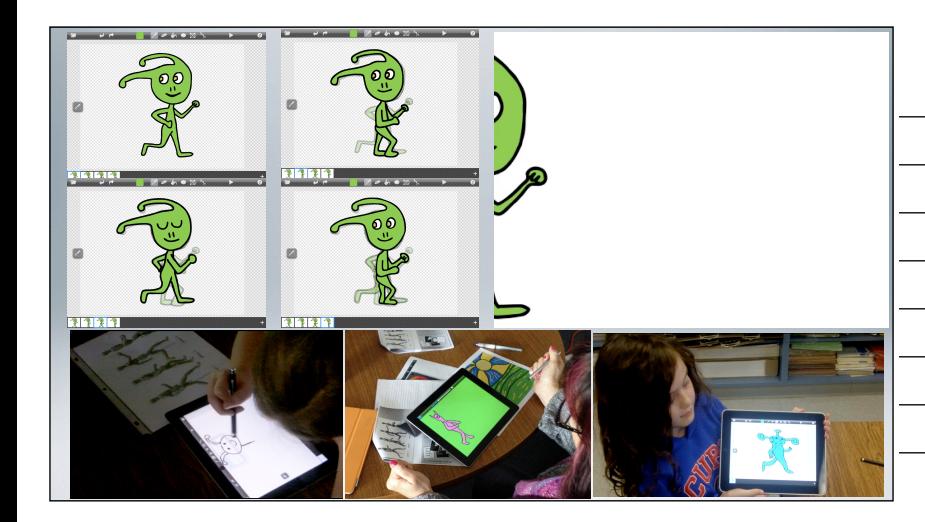

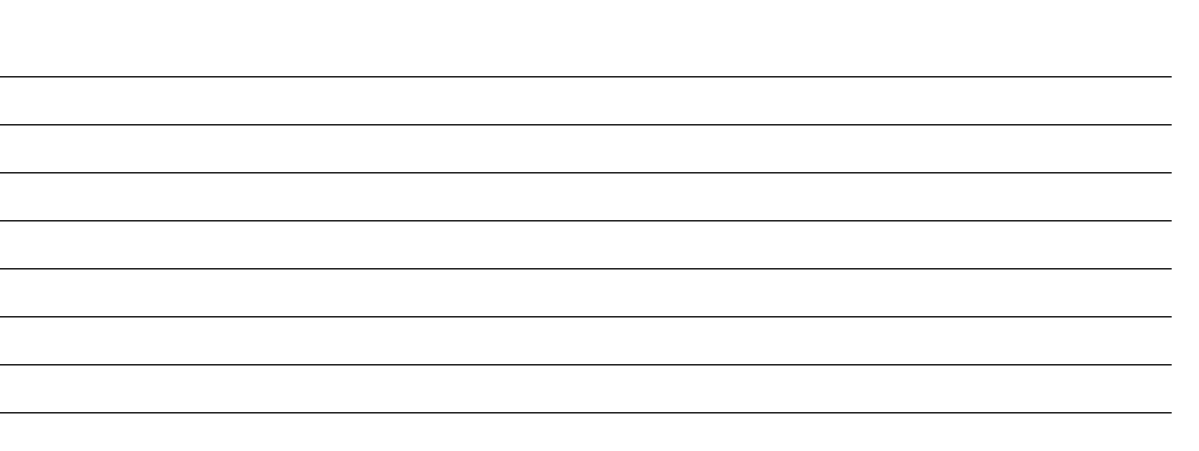

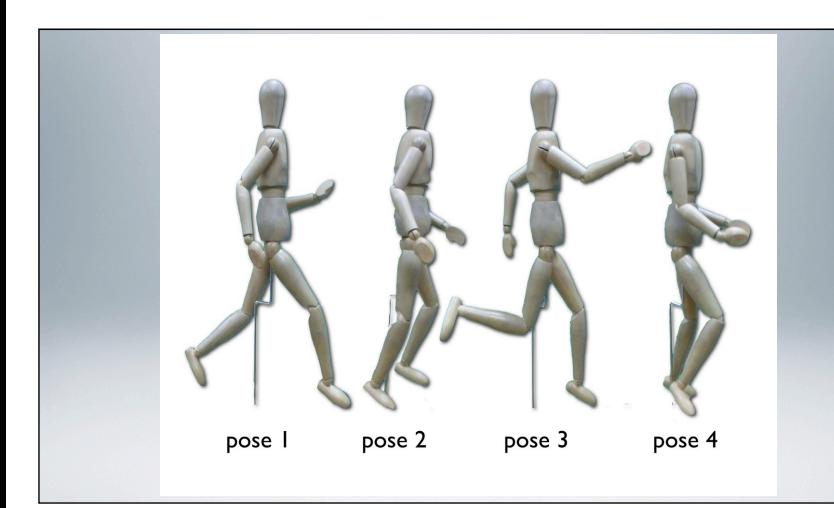

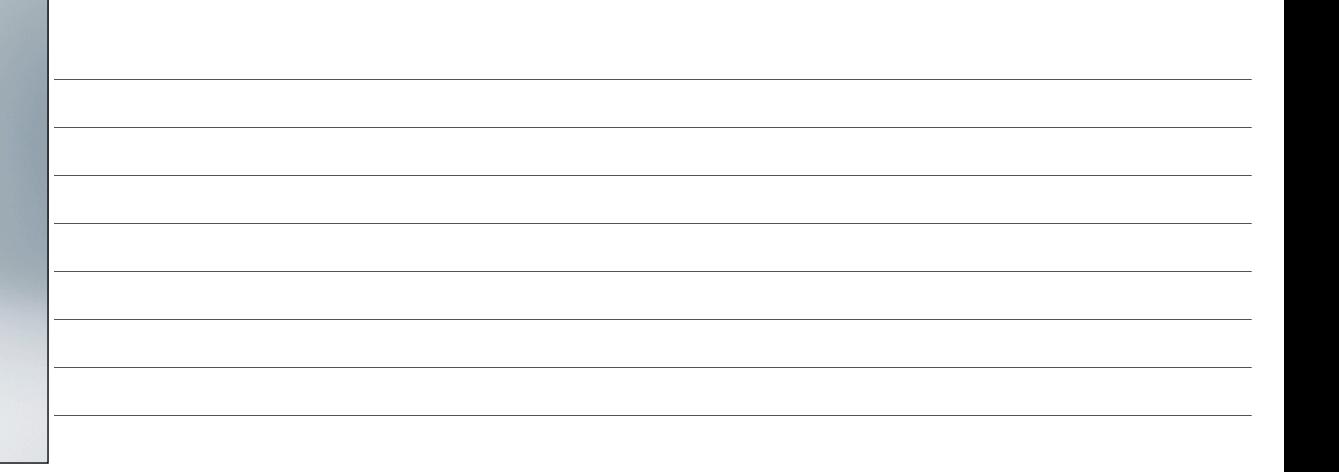

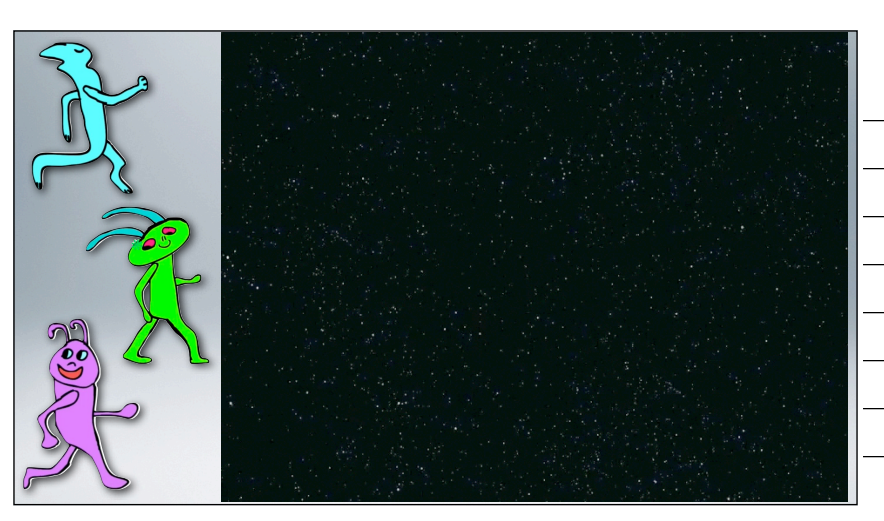

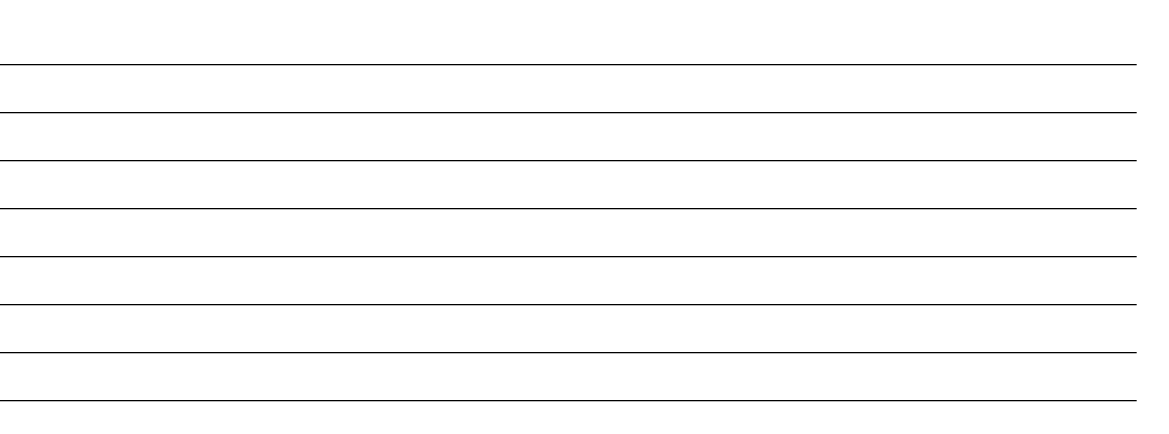

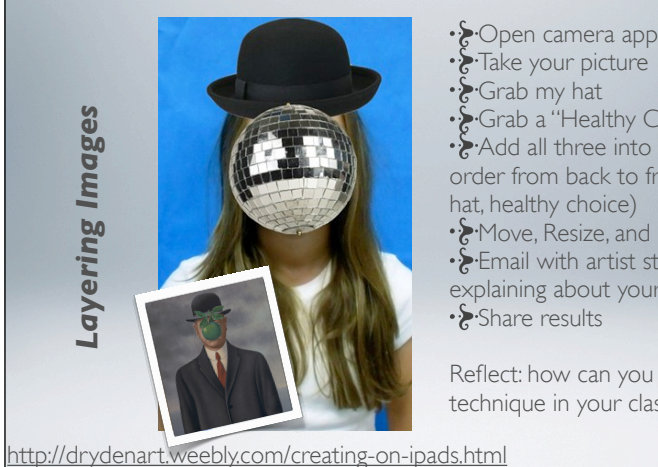

Take your picture • & Grab my hat Grab a "Healthy Choice" Add all three into SketchbookX in order from back to front (portrait, hat, healthy choice) • & Move, Resize, and Place objects  $\cdot$  Email with artist statement explaining about your healthy choice

Reflect: how can you use this technique in your classroom?

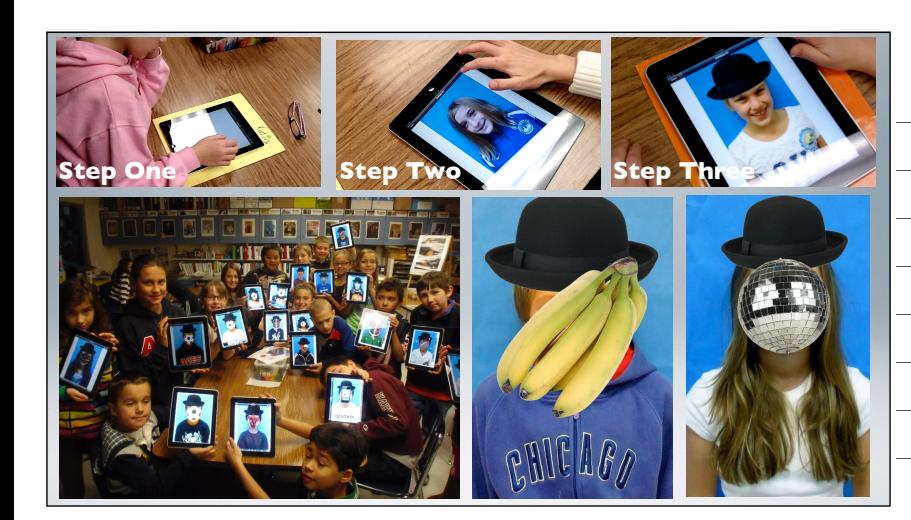

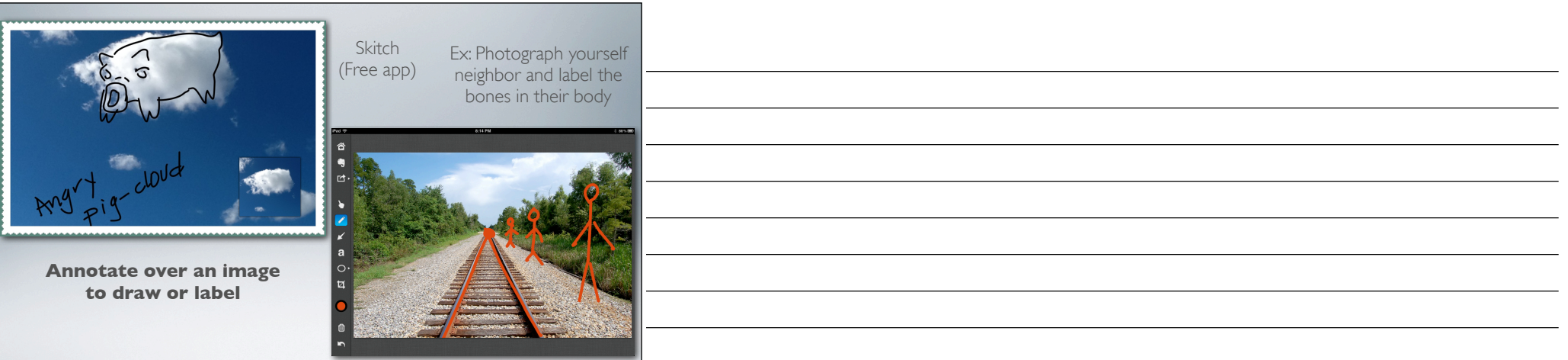

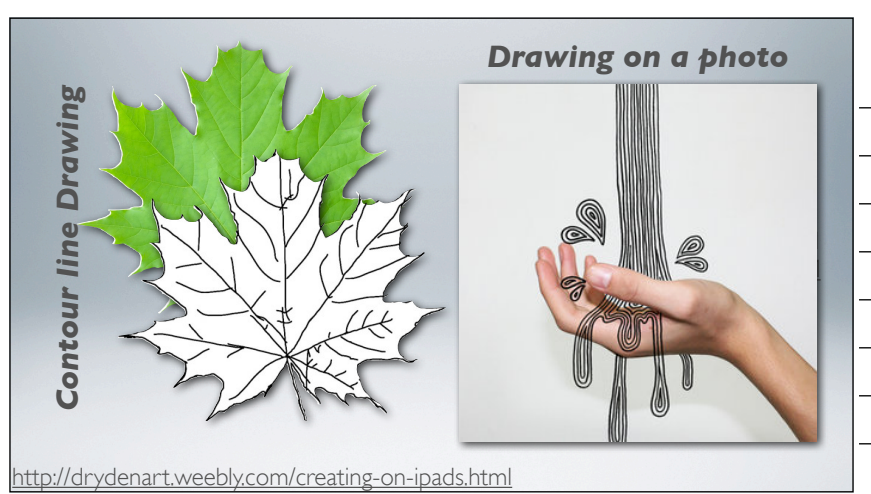

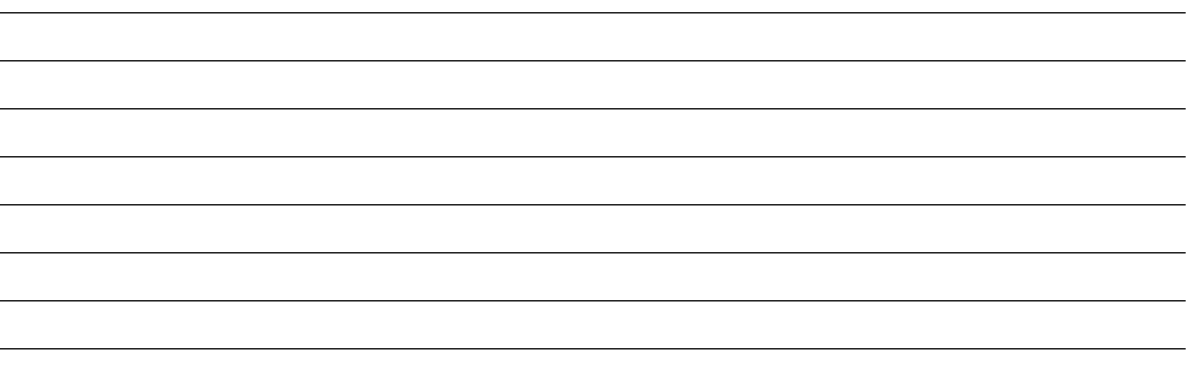

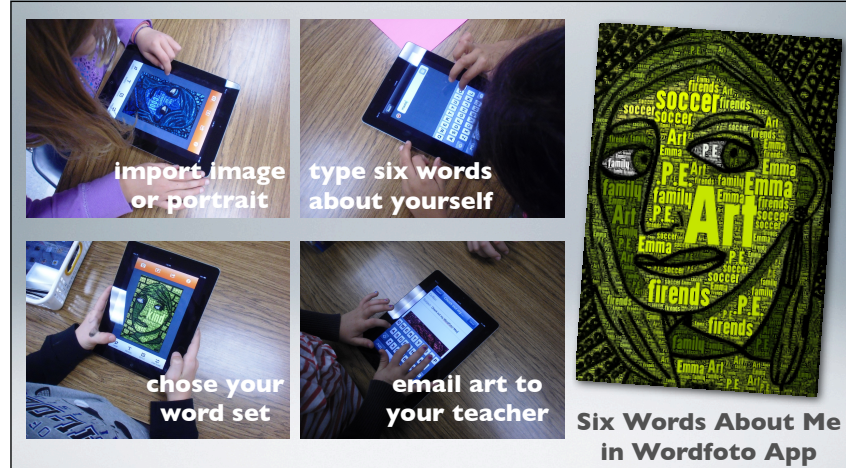

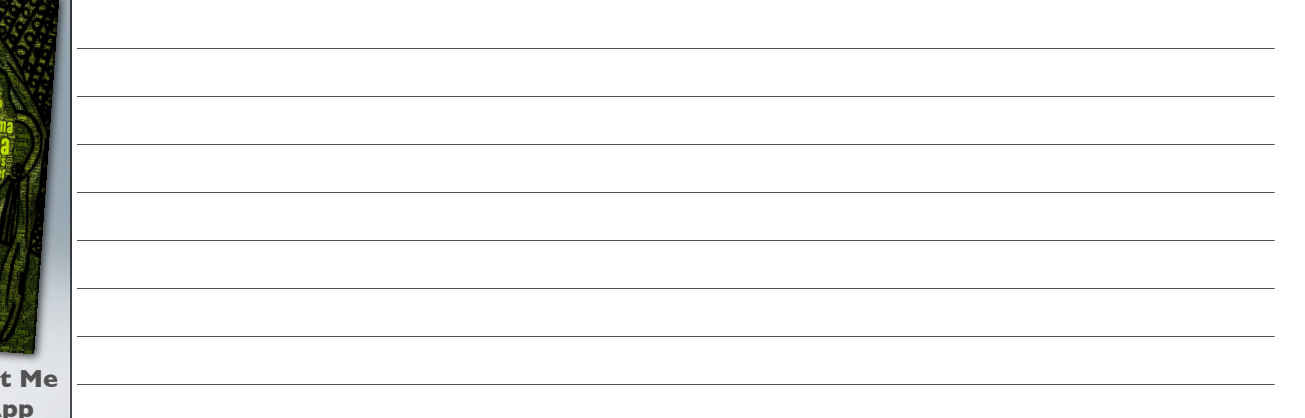

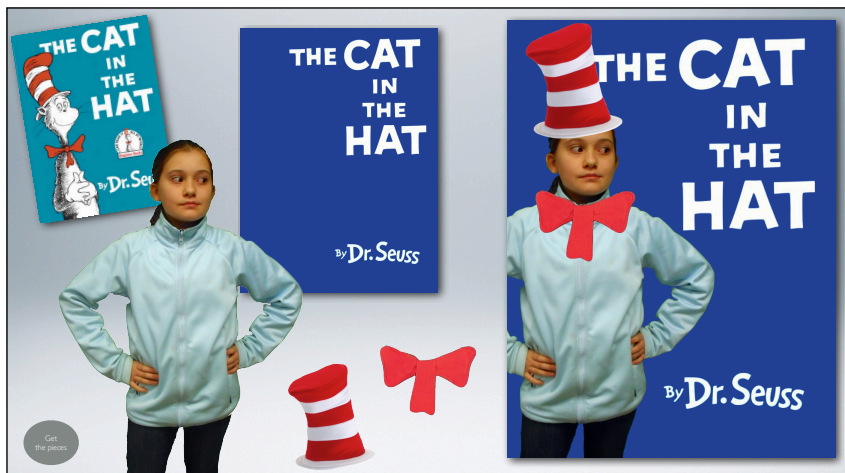

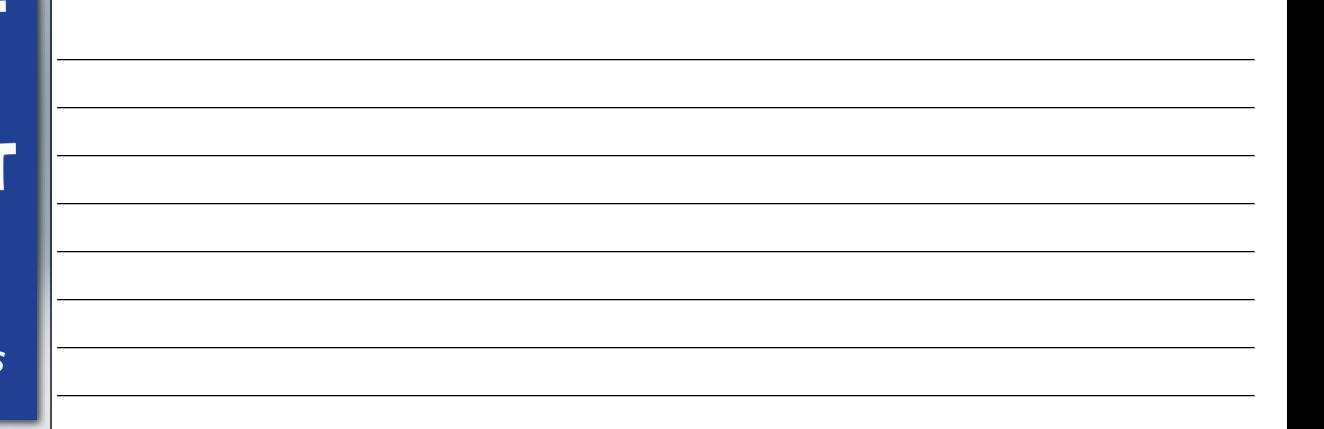

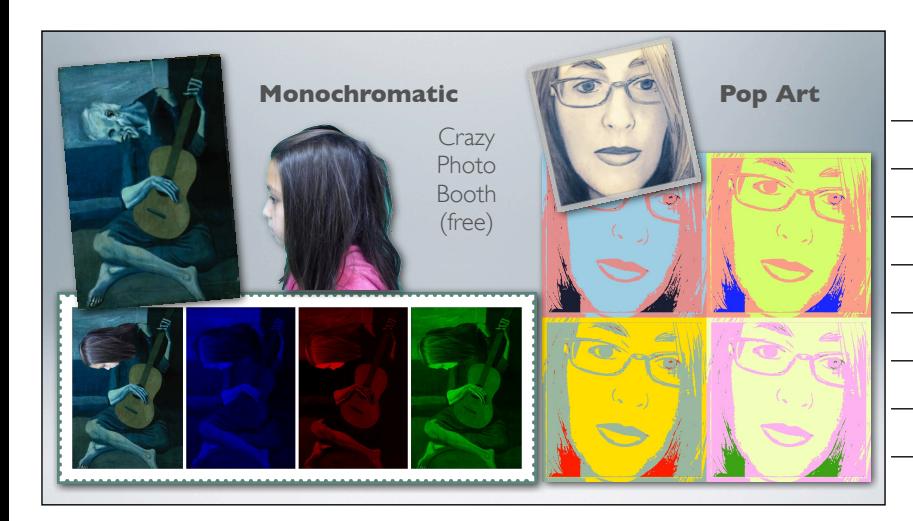

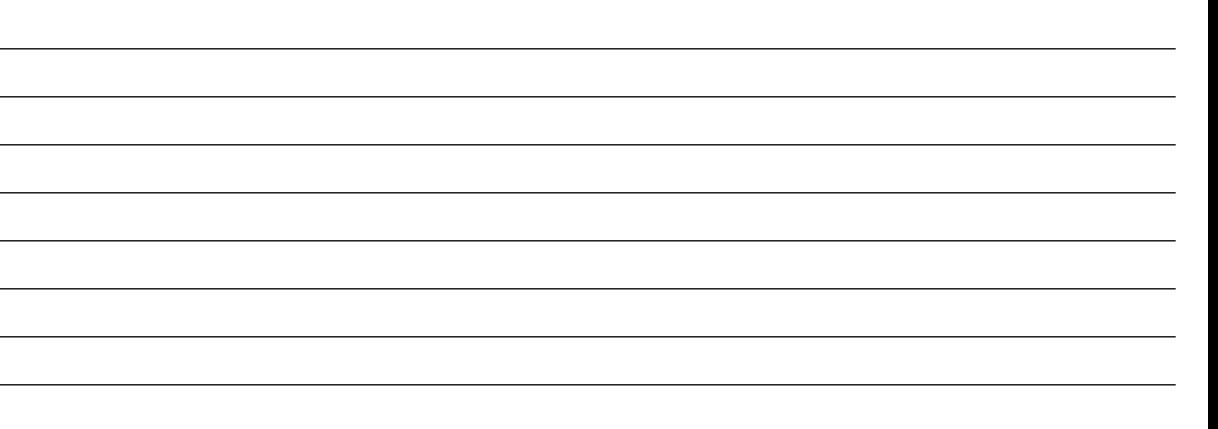

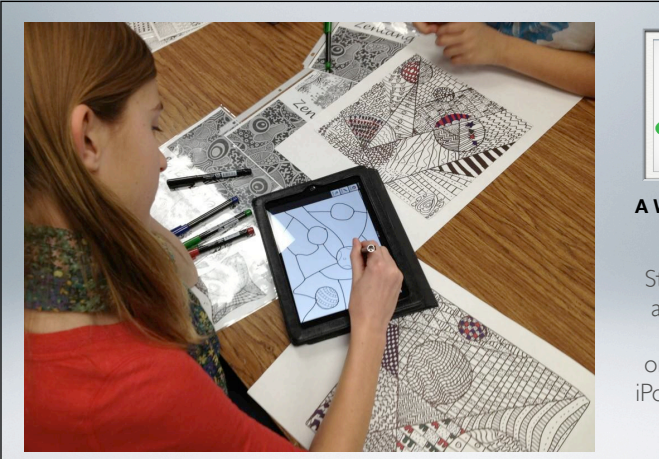

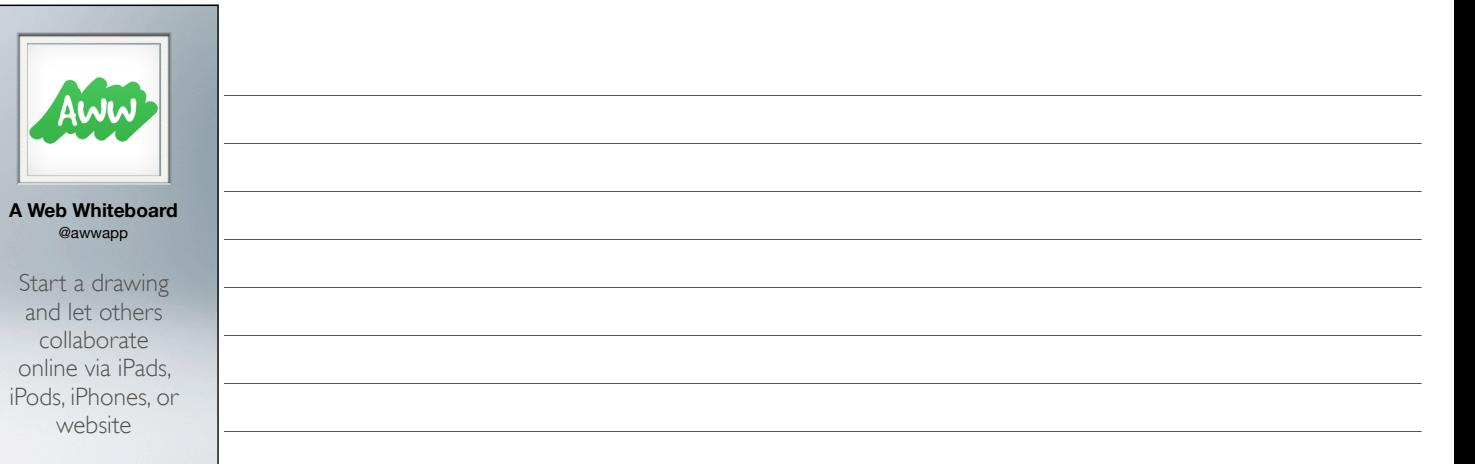

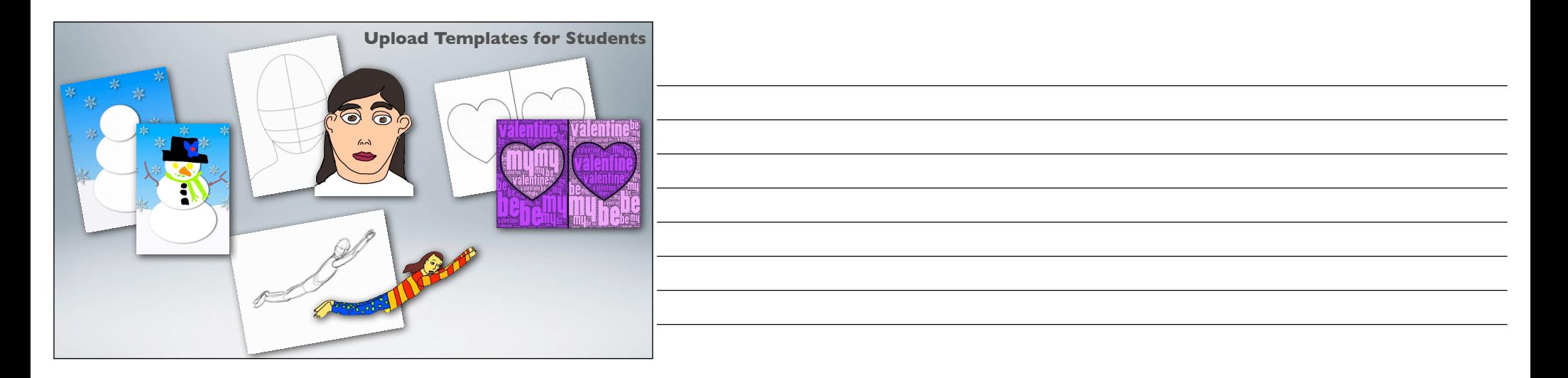

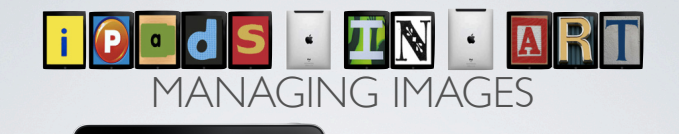

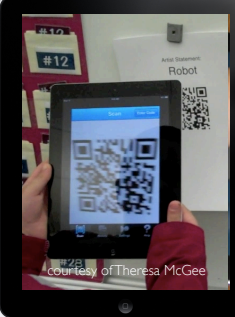

- Sharing Images
	- Dropbox Shared folder
- Upload templates and use "magic touch"
- Use "Add to Home Screen for websites/links
- Use a QR code grab links to folders or sites

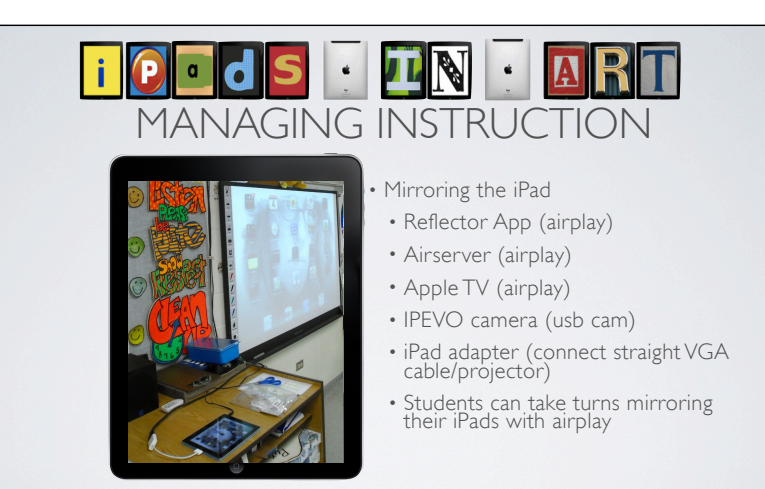

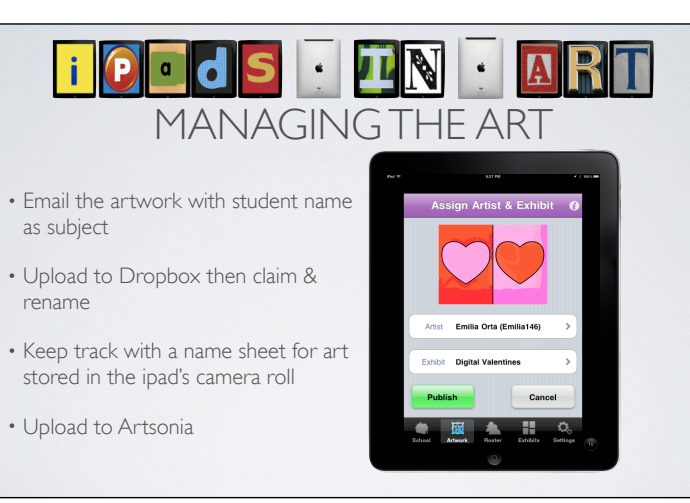

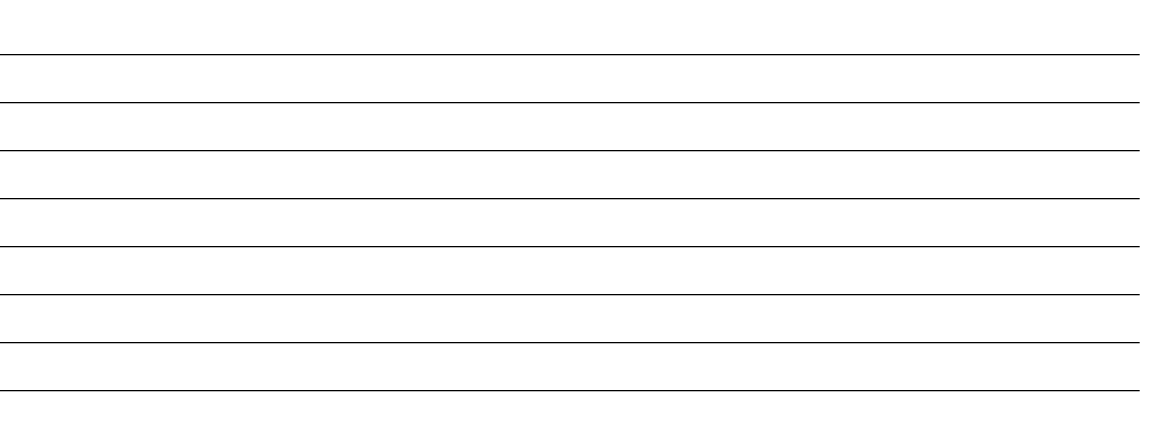

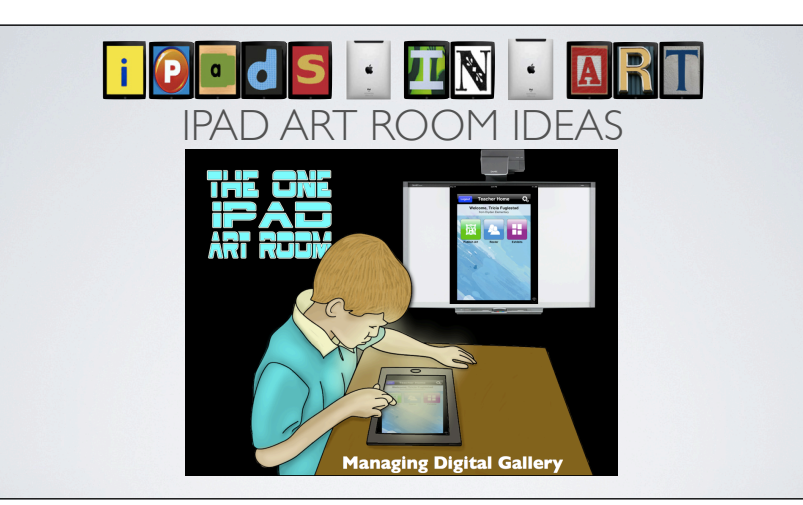

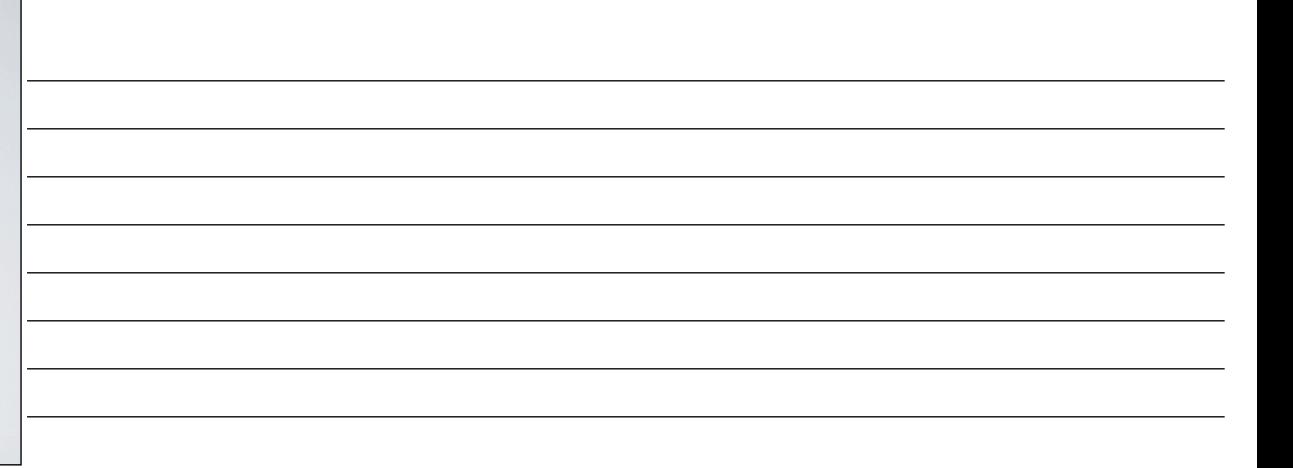